# Osnovni priročnik

## Družina ročnih GPS sprejemnikov Magellan Meridian

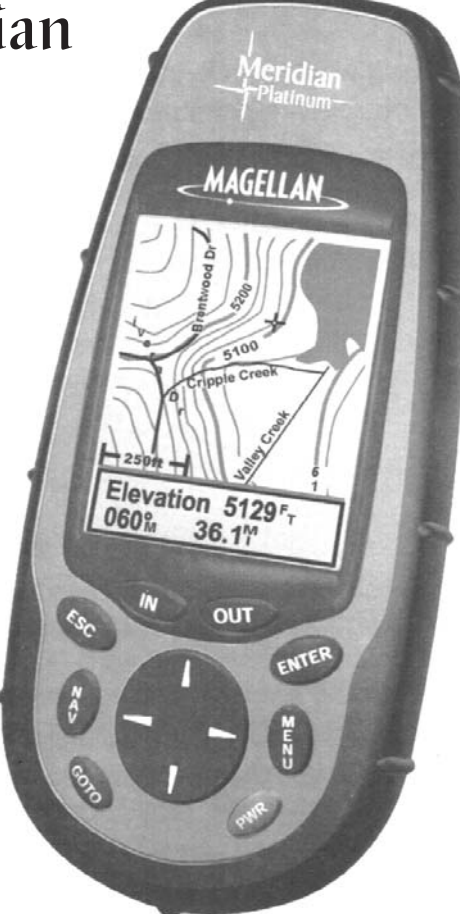

Osnovni priročnik vsebuje vse potrebne informacije za prvo uporabo in osnovne funkcije, ki jih ponuja vaš GPS. Vse podrobnejše informacije in zahtevnejše funkcije najdete v elektronskih navodilih, ki so priložena na zgoščenki.

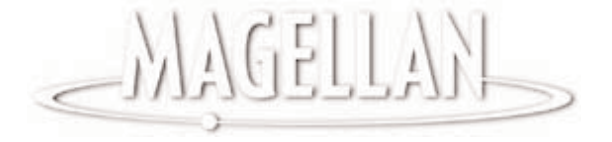

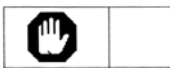

#### **ZARADI VARNOSTNIH RAZLOGOV, NAJ NAPRAVE ZA NAVIGACIJO NE UPORABLJA VOZNIK MED SAMO VOŽNJO.**

Voznik naj ne poskuša spreminjati nastavitev med vožnjo. Preden to stori, naj ustavi vozilo. Osredotočanje pogleda stran od poti je nevarno in se lahko konča z nesrečo.

#### **UPORABA DOBRE PRESOJE**

Ta naprava je odličen navigacijski pripomoček, toda ne nadomešča potrebe po tradicionalnih metodah orientacije in dobri presoji.

#### **PREVIDNOST**

Global Positioning System (GPS) upravlja Obrambno ministrstvo Združenih držav Amerike, ki je odgovorno za natančnost in vzdrževanje sistem. Točnost določitve položaja lahko zavisi od periodičnih nastavitev GPS satelitov, ki jih izvaja Ameriško Obrambno ministrstvo in se lahko spremeni skladno z njihovo civilno GPS politiko in Zveznim radionavigacijskim planom.Točnost je prav tako odvisna od geometrijske razporeditve satelitov.

#### **UPORABA PRIMERNEGA PRIBORA**

GPS sprejemnik uporabljajte samo z originalnimi Magellan kabli in antenami: uporaba drugega pribora lahko moti zmogljivost vašega GPS sprejemnika, ga poškoduje in razveljavi garancijo.

## **Priprava za uporabo**

Meridian pripravite za uporabo enostavno s tremi koraki: vstavite baterije, izberete jezik in inicializirate GPS sprejemnik.

### **Namestitev baterij**

Magellan Meridian uporablja dve 1.5 V AA bateriji, nameščeni pod pokrovčkom na zadnji strani. Ob izključeni osvetlitvi zaslona omogočata do 14 ur delovanja.

Pokrovček baterije odstranite tako, da potisnete gumba na njem v levo in dvignete pokrovček. Baterije vstavite kot je prikazano na sliki. Pazite na pravilno polariteto baterij.

Ponovno namestite pokrovček.Oba gumba potisnite v desno. Preverite, če je pokrovček dobro pritrjen.

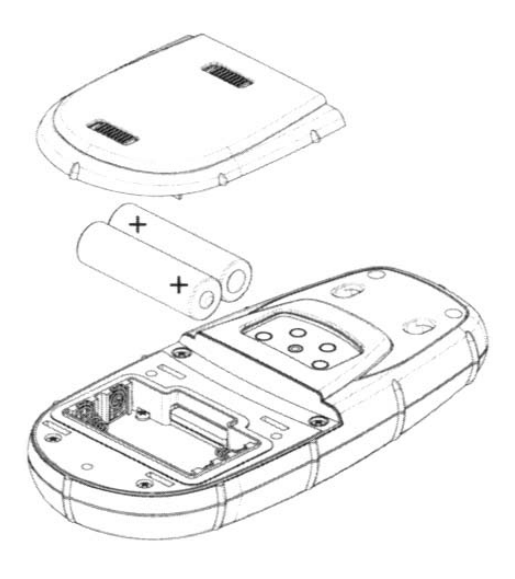

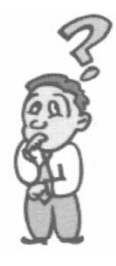

#### **Koliko časa imam na voljo, da zamenjam bateriji, ko se izpraznita?**

*Vse točke in poti, ki ste jih posneli, so shranjene v trajnem pomnilniku in se tako ohranijo več mesecev tudi kadar v napravi ni baterij. Podatek o položaju in času pa ni shranjen v trajnem pomnilniku, vendar imate kljub temu vsaj 12 ur časa, da zamenjate baterije, preden izgubite podatek.*

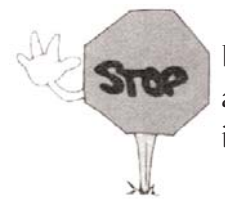

Preden odstranite baterije, vedno izključite vašega Meridiana ali izključite zunanje napajanje. V nasprotnem primeru lahko izgubite ali popačite podatke.

### **Izbira jezika**

Pri prvi uporabi vašega GPS sprejemnika (ali kadar popolnoma izbrišete vsebino pomnilnika), morate nastaviti kateri jezik želite uporabljati za komunikacijo. Z uporabo tipk GOR/DOL na tipkovnici osvetlite želeni jezik in pritisnete tipko ENTER. Na voljo je angleški, francoski, nemški, španski, italijanski, portugalski, finski, nizozemski in švedski jezik.

Jezik lahko nastavite tudi kadarkoli tudi kasneje. V meniju za nastavitve »Setup Menu« izberete »Language«.

### **Inicializacija pred prvo uporabo**

Zadnji korak pred prvo uporabo je inicializacija vašega sprejemnika. Ta je pomembna zato, da lahko Meridian izračuna položaj kar najhitreje po vklopu.

Namen inicializacije je v pospešitvi procesa izračuna položaja, kadar Meridian ne more uporabiti zadnjega izračunanega položaja (npr. ko je popolnoma nov ali kadar ste izbrisali celoten pomnilnik). Na ta način dobi vaš sprejemnik približno informacijo o tem, kje se nahaja in uporabi svoj satelitski almanah, da oceni kateri sateliti se nahajajo nad obzorjem in katere satelite lahko pričakuje.

Za inicializacijo sledite naslednjim navodilom:

### **Vklop Meridiana**

Pritisnite [**PWR**]

Meridian se vključi in prikaže začetni zaslon z opozorilom.

Pritisnite [**ENTER**] (Na voljo imate 10 sekund, sicer se Meridian samodejno izključi)

Na zaslonu se prikaže sporočilo, da je potrebna inicializacija sprejemnika

Pritisnite [**ENTER**]

### **Vnos približnega položaja**

S tipkama GOR/DOL na tipkovnici označite vač globalni položaj.

Pritisnite [**ENTER**]

S tipkama GOR/DOL na tipkovnici označite področje, kjer se nahajate.

Pritisnite [**ENTER**]

Na zaslonu se pojavi okno »Time«. Kurzor se nahaja v polju za vnos časa. S smernimi tipkami vnesite vaš lokalni čas. Bodite pozorni na pravilno nastavitev AM/PM indikatorja (dopoldne oz. popoldne). Opomba: Takoj ko vaš Gps sprejme signal iz GPS satelitov, samostojno ažurira podatek o času in datumu s pomočjo atomske ure satelita.

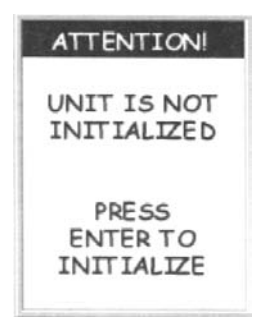

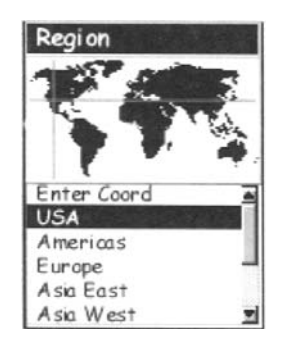

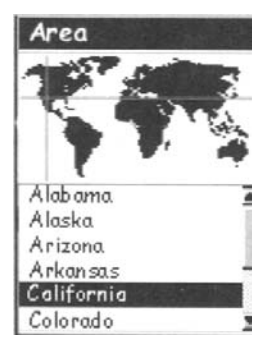

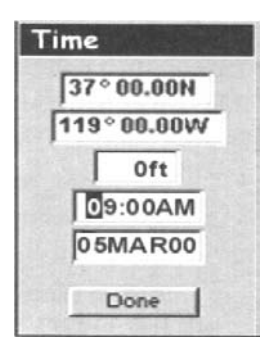

Za urejanje podatkov v polju s pomočjo smernih tipk glejte spodnji diagram.

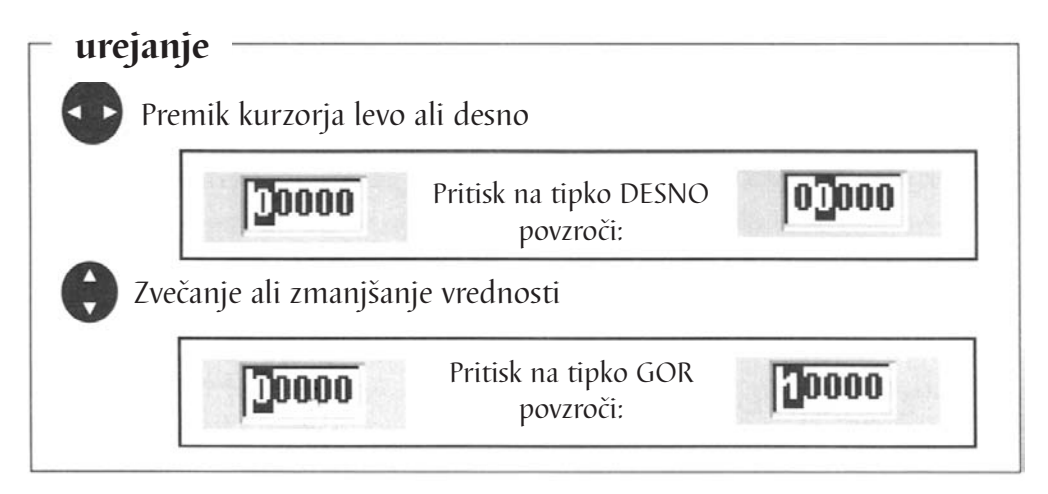

Ko ste vnesli pravi čas, pritisnite [**ENTER**].

Vnesti morale le še datum. Trenutni datum vnesite s smernimi tipkami

Pritisnite [**ENTER**].

Vsi podatki, ki jih Meridian potrebuje za pospešitev izračuna prvega položaja, so vnešeni in na zaslonu je osvetljena tipka »Done«.

Za zaključitev postopka inicializacije, pritisnite [**ENTER**].

Na zaslonu je prikazan statusni zaslon satelitov in Meridian prične z zbiranjem podatkov s satelitov. Sedaj lahko pričnete z uporabo osnovnih funkcij vašega Meridiana, ki so opisane v nasednjem poglavju, ali pa ga izključite. V slednjem primeru se vnešena informacija shrani v pomnilnik.

Za izključitev Meridiana pritisnite [**PWR**].

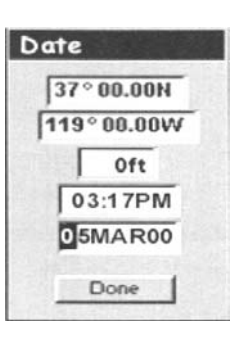

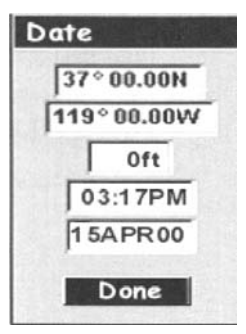

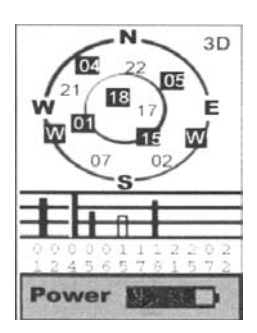

## **Osnovne funkcije**

Za mnoge izmed vas bo to prvi uvod v uporabo GPS sprejemnika kot navigacijskega pripomočka. Z vsemi lastnostmi in funkcijami, ki vam jih Meridian nudi, bi vas lahko celo malce prestrašili – vsaj na začetku. Vendar je skrb odveč! Za uporabo Meridiana je potrebno vedeti le nekaj malega. To bo opisano v naslednjih poglavjih. Ostale prednosti in funkcije lahko najdete v originalnih navodilih User Manual.

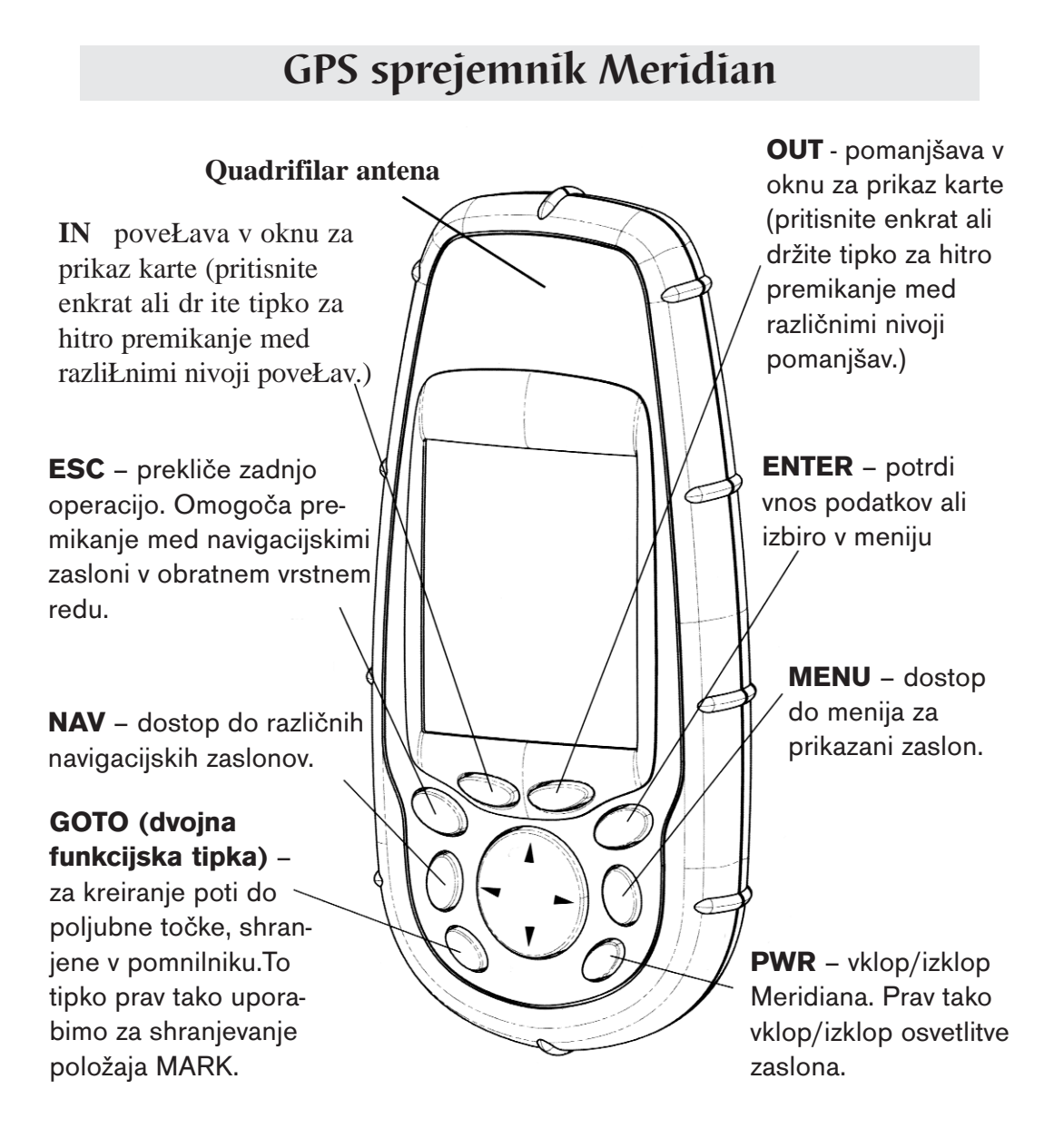

## **Vklop/izklop**

**Vklop Meridiana**

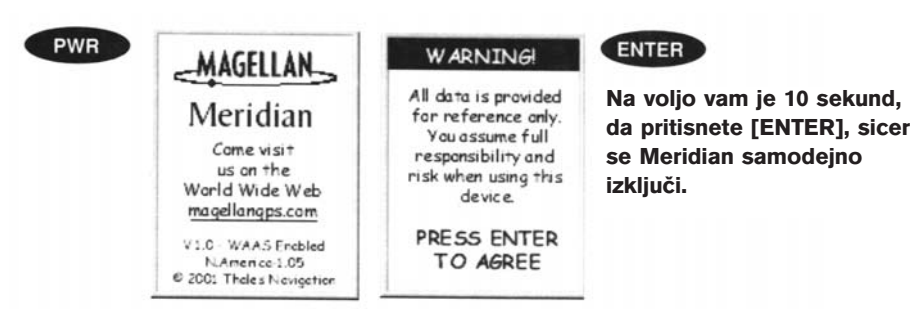

Prikazal se bo zadnji navigacijski zaslon, ki ste ga uporabljali. Če ste nazadnje uporabljali prikaz karte »Map«, je nastavljena zadnja uporabljena povečava.

#### **Izklop Meridiana**

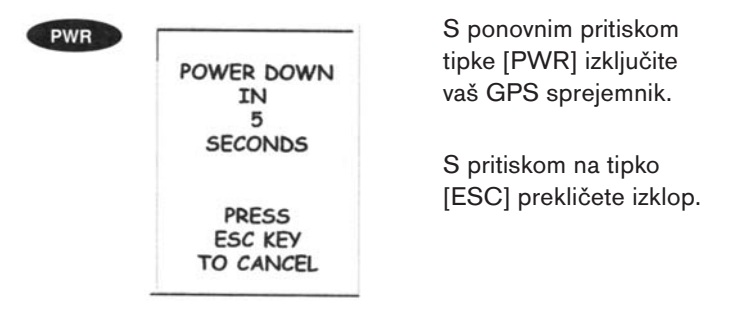

### **Vklop/izklop osvetlitve zaslona**

Osvetlitev lahko nastavite na enega izmed treh nivojev (šibka, močna, izključena osvetlitev)

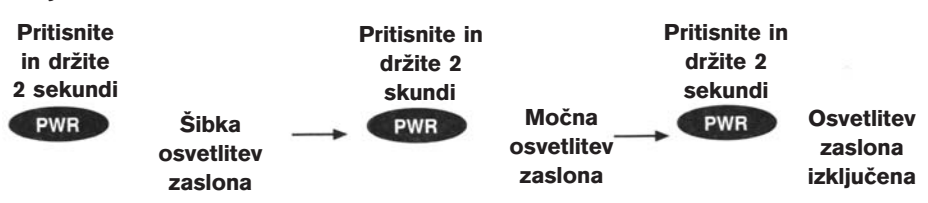

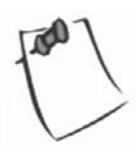

Vključena osvetlitev povzroči večje trošenje električne energije v napravi. Da prepreči nekontrolirano osvetlitev oz. vklapljanje osvetlitve, se zaslon se samodejno izključi, če 4 minute ne pritisnete nobene tipke. Osvetlitev se ponovno vklopi ob pritisku na poljubno tipko. V nastavitvah lahko spremenite časovno zakasnitev izklopa.

### **Nastavitev kontrasta**

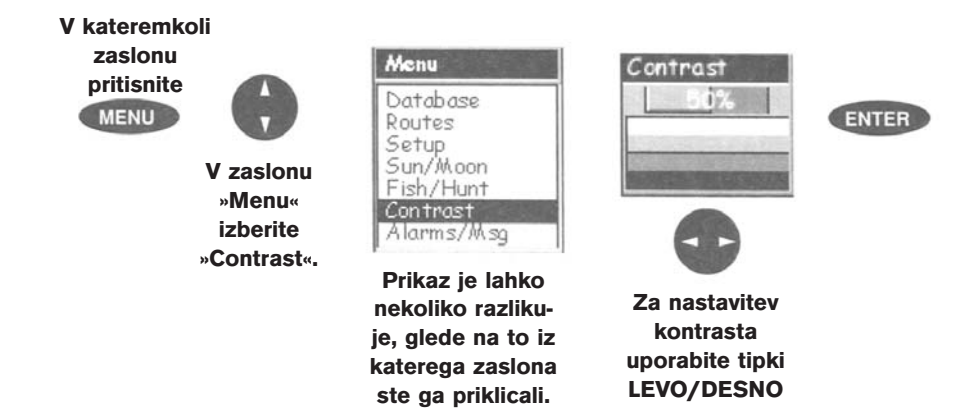

### **Določitev položaja**

GPS sprejemnik določa položaj preko podatkov, ki jih dobi iz satelitov, ki krožijo okoli zemlje.

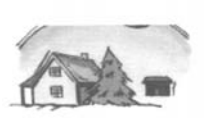

Podatke prejema preko antene, zato mora imeti neoviran pogled proti nebu. To omogoči Meridianu, da uporabi vse satelite, ki so trenutno nad njim. Če je vidnost satelitov slaba zaradi visokih hribov, zdradb, gostih dreves ali drugih ovir, potem je signal oviran in sprejemnik potrebuje dalj časa za določitev položaja.

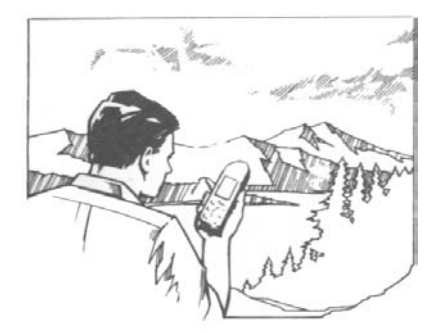

Jakost signala in pa uporabljene satelite lahko spremljate na zaslonu »Satelit status« (opisan v naslednjem poglavju).

**Položaj Meridiana v roki**. Sprejemnik je oblikovan tako, da udobno leži v dlani. Držite ga tako, da antena gleda proti nebu in da s svojim telesom ne ovirate signala.

### **Navigacijski zasloni**

Meridian ima osem navigacijskih zaslonov: Map Screen (»Karta«), Compas Screen (»Kompas«), Large data screen (»Veliki podatkovni zaslon«), Position Screens (»Položaj«), Road Screen (»Cesta«), Data Scren (»Podatkovni zaslon«), Speedometer Screen ( »Brzinomer«), Satellite Status Screen (»Status satelitov«). V nadaljevanju bodo vsi na kratko opisani, podrobnejše informacije pa so vam na voljo v originalnih navodilih User Manual.

#### **»Karta«**

Na voljo sta dva načina; položaj in kurzor. V prvem načinu je vaš položaj prikazan s puščico na sredini zaslona. Med gibanjem smer puščice označuje vaš kurz. Na dnu zaslona je prikazano merilo in dve podatkovni polji (kurz in hitrost), ki ju lahko poljubno prilagodite ali izključite.

V drugem načinu lahko kurzor na zaslonu ročno premikate. Na dnu zaslona je prikazan položaj kurzorja glede na vaš trenutni poožaj. Prav tako so prikazani podatki o točkah prek katerih premikate kurzor.

Če želite v kurzorski način, pritisnite poljubno smerno tipko na tipkovnici. Na zaslonu se pojavi križec, ki ga lahko premikate s smernimi tipkami.

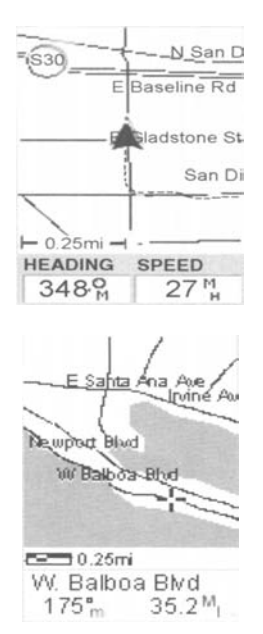

Za vrnitev v način »položaj« pritisnite [**ESC**]. Kurzor bo izginil z zaslona, v sredini pa se bo pojavila puščica, ki prikazuje vaš trenutni položaj.

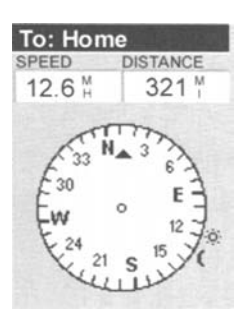

#### **»Kompas«**

To je zelo priročen zaslon pri navigiranju. Lahko ga poljubno prilagajate, da prikaže vse informacije, ki so za vas uporabne. Spodnji del zaslona prikazuje tako vaš kurz kot tudi položaj sonca, lune in ciljne točke (pri navigaciji do točke), glede na vaš kurz.

#### **»Velik podatkovni zaslon«**

Podoben je zaslonu »Kompas« vendar brez grafičnega prikaza, kar omogoča več prostora za velik prikaz navigacijskih podatkov. Prikaz je idealen, kadar je Meridian nameščen na armaturni plošči vozila ali plovila. Prikazane podatke se dobro vidi tudi z večje oddaljenosti.

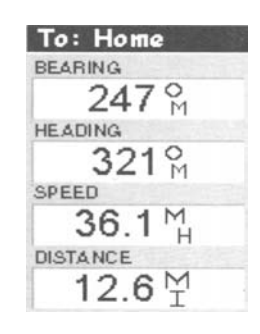

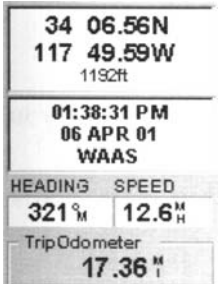

#### **»Položaj«**

Zaslona 1 in 2 prikazujeta vaš trenutni položaj v koordinatnem sistemu, ki ste ga določili v nastavitvah. Na zaslonu so prikazani vsi podatki o položaju, času in osnovna informacija o satelitih. Poleg tega je v spodnji polovici zaslona prikazana tudi informacija o navigaciji.

#### **»Cesta«**

Zaslon prikazuje vaš položaj na poti, kot če bi potovali po cesti. Kadar je potrebno zaviti, se na zaslonu izriše na cesti ovinek in smer. Simbol točke za navigacijo in ciljne točke je prikazan relativno glede na vaš položaj – ko prideta v vidno polje. Nad cesto so na zaslonu prikazani kompas v vašim kurzom in štiri vidna polja.

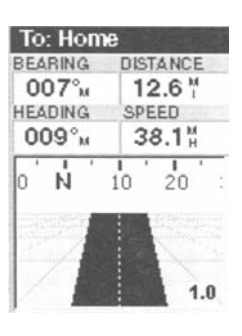

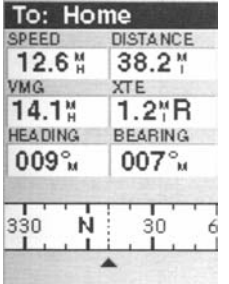

#### **»Podatkovni zaslon«**

Ta zaslon boste uporabili, kadar boste želeli prikazati veliko količino podatkov na enem mestu. Na voljo vam je šest podatkovnih polj ter aktivni kompas, enak kot na zaslonu »Cesta«. Zgornjih šest polj lahko poljubno nastavite, glede na to, katero informacijo potrebujete

#### **»Brzinomer«**

Ta zaslon prikaže vašo hitrost na dobro poznan grafični način. Na vrhu zaslona so na voljo tudi štiri nastavljiva podatkovna polja, ki jih lahko poljubno nastavite. Na dnu zaslona je prikazan odometer, ki prikazuje opravljeno pot od takrat, ko ste ga zadnjič resetirali.

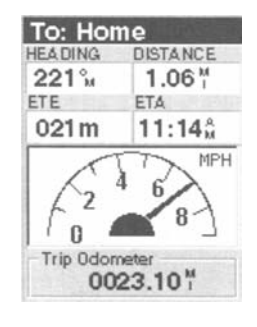

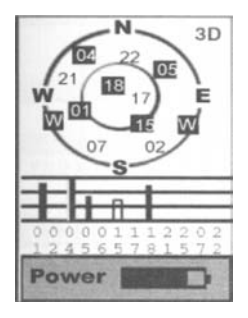

#### **»Status satelitov«**

Zaslon na grafičen način prikazuje geometrijsko razporeditev satelitov na nebu in satelite, ki so uporabljeni v izračunu položaja. Stolpni graf prikazuje jakost signala za vsak satelit. Na dnu zaslona je prikazano tudi stanje baterije oziroma zunanjega napajanja, kadar ga uporabljate.

### **Dostop do navigacijskih zaslonov**

Iz kateregakoli zaslona, ki ni navigacijski, s pritiskom tipke [**NAV**], aktivirate zadnji aktivni navigacijski zaslon.

Opozorilo: Če pritisnete tipko [**NAV**] med vnašanjem podatkov, se boste vrnili na zadnji uporabljeni navigacijski zaslon, vnešeni podatki pa se ne bodo shranili.

### **Shranjevanje točk**

Točka poti (waypoint) je točka na karti, ki jo lahko poimenujete in shranite v vašem Meridianu. Običajno so uporabljene za kreiranje poti (routes). Ne glede ali uporabljate enostavno GOTO navigacijo ali bolj kompleksno vodenje vzdolž poti iz večih točk, moralo biti le-te shranjene v pomnilniku, da jih lahko uporabite kot začetno ali končno točko poti.

#### **Shranjevanje točke s samodejno kreiranim imenom**

V kateremkoli zaslonu pritisnite tipko [**GOTO**] in jo držite 2 sekundi. Na zaslonu se prikaže okno »Mark«.

Tipka »Save« na zaslonu je osvetljena in če pritisnite [**ENTER**], boste točko shranili s privzetim imenom in simbolom.

Podatke o točkah lahko naknadno urejate iz menija «Database« ali pa jih uredite sedaj po spodnjih navodilih.

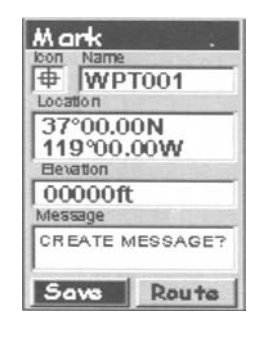

#### **Shranjevanje točke z lastnim imenom in simbolom**

V kateremkoli zaslonu pritisnite tipko GOTO in jo držite 2 sekundi. Na zaslonu se prikaže okno »Mark«.

S tipkama GOR/DOL premikate kurzor med različnimi polji na zaslonu in nato ponovno na tipko na zaslonu »Save«.

Označite polje »Icon« s tipkama GOR/DOL in pritisnite [**ENTER**].

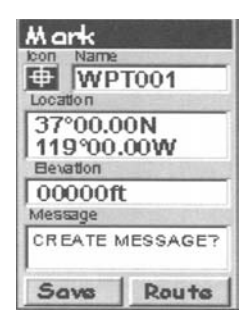

Prikaže se zaslon »Icon«. S smernimi tipkami se premikate med posameznimi simboli. Ime označenega simbola se izpiše v vrstici nad simboli. Vsi simboli s svojimi imeni so predstavljeni v originalnih navodilih User Manual. Ko ste izbrali željen simbol, pritisnite tipko [**ENTER**].

Kurzor se sedaj pomakne na polje »Name« za vnos imena točke. Ob pritisku na tipko [**ENTER**] se na zaslonu prikaže tipkovnica. Vrh zaslona prikazuje polje, ki ga spreminjate, v tem primeru polje »Name«.

S smernimi tipkami lahko izberete znak, ki ga želite vnesti in pritisnete tipko [**ENTER**]. Izbrani znak se pripne nizu, ki ga vnašate in je izpisan tudi v polju pod naslovno vrstico zaslona. (Opozorilo: ime točke lahko vsebuje največ 8 znakov.)

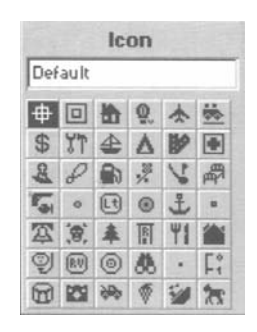

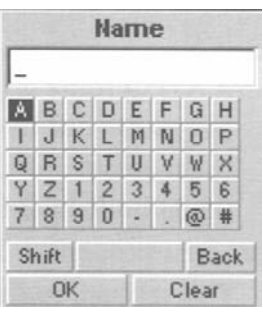

Če označite tipko »Back« in pritisnete [**ENTER**], izbrišete zadnji vnešeni znak.

Če označite tipko »Clear« in pritisnete [**ENTER**], izbrišete celotni niz.

Če označite preslednico in pritisnete [**ENTER**], vnesete presledek.

Če označite tipko »Shift« in pritisnete [**ENTER**], prikažete male črke in nekatere dodatne znake.

Ko ste vpisali željeno ime, označili »OK« in pritisnili [**ENTER**], se vrnete nazaj v zaslon »Mark« z novim imenom vpisanim v polju »Name«.

#### **Vnos sporočila**

Do 200 točk lahko opremite tudi s sporočilom, ki se nanj nanaša. To vam je lahko v pomoč pri nadaljnji identifikaciji posameznih točk. Npr. pri označitvi položaja prijateljeve hiše ali podjetja, lahko dodate telefonsko številko ali katerokoli drugo informacijo, ki je uporabna za vas.

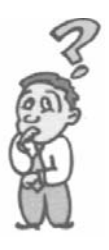

**Koliko točk lahko shranim v svojega Meridiana?** *Meridian lahko v svoj pomnilnik shrani do 500 točk. Če bi zapolnili ves pomnilnik, potrebovali pa bi še več točk, bi morali nekaj točk, ki jih ne potrebujete, zbrisati.*

### **Uporaba GOTO poti**

GOTO pot (»GOTO route«) je enostavna pot z začetno točko in eno samo ciljno točko v smislu: »Sem tu, želim tja.« Vse kar potrebujete za takšno enostavno navigacijo je, da imate v pomnilniku shranjene ciljne točke, ki ste jih predhodno shranili (in so shranjene v seznamu uporabniških točk »User«), ali pa katero izmed točk iz vgrajene podatkovne baze na vašega Meridiana.

### **Priprava GOTO poti**

Pritisnite tipko [GOTO]. Najprej morate izbrati ciljno točko. To izberete iz podatkovne baze. V prvem zaslonu izberete kategorijo ciljne točke in način iskanja točke – po abecednem redu, najbliže trenutnemu položaju, mestu ali kurzorju na zaslonu.

#### **Izbira točke iz baze z opcijo »Nearest« (najbližji)**

S tipkama GOR/DOL oznaŁite kategorijo, ki ji pripada eljena ciljna toŁka. S tipkama LEVO/DESNO pa izberete kako so toŁke prikazane po abecednem redu, blizu trenutnega polo aja, blizu mesta ali blizu kurzorja. V tem primeru boste uporabili »Near position« (blizu trenutnega polo aja).

Primer prikazuje izbiro najbli jega mesta iz baze »Cities« glede na trenutni polo aj. Va zaslon bo izledal drugaŁe.

S tipkama GOR/DOL oznaŁite va o izbiro ciljno toŁko in pritisnite [**ENTER**].

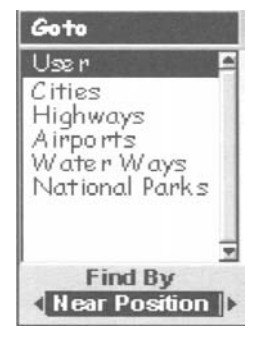

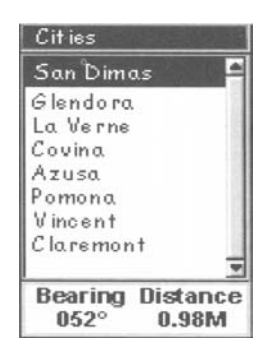

GOTO pot je sedaj aktivna.Vrnete se v zadnji aktivni navigacijski zaslon.

#### **Izbira točke iz baze z opcijo »Alphabetical« (po abecednem redu)**

Izberite katerokoli kategorijo točk razen »User« in s smernimi tipkami LEVO/DESNO izberite opcijo »Find by Alphabetical«. Pritisnite [**ENTER**]. V pričujočem primeru je bila izbrana kateorija »Cities«, zaslon pa izgleda takole.

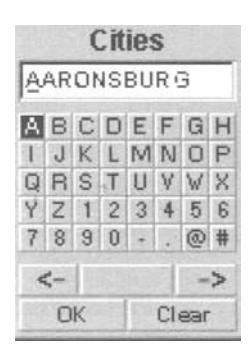

S smernimi tipkami se pomikate po tipkovnici, da vnesete ime želene ciljne točke, ki jo iščete.

Če iščete na primer točko Los Angeles, označite črko L in pritisnite [**ENTER**]. Pozorni bodite na na spremembo imena pod naslovno vrstico »Cities« v oknu – prikazano je prvo mesto iz podatkovne baze Meridiana, ki je shranjeno pod črko L. Kurzor se pomakne na drugi znak v imenu. Če ste pri vnosu naredili napako, se lahko pomaknete nazaj tako, da označite tipko »<-« in pritisnite [**ENTER**].

Ker iščemo Los Angeles, moramo za naslednjo črko izbrati »O«. Označite tipko »O« in pritisnite [**ENTER**], nato S, itn.

Za vnos presledka označite preslednico in pritisnite [**ENTER**]. Prav tako uporabite »->«, za pomik na naslednji znak, če želite izpustiti mesto, ki ga kurzor trenutno označuje.

Običajno vam ni treba vnesti celotnega imena. Vnesete le nekaj začetnih znakov, da se seznam zadetkov zmanjša in v naslednjem koraku ni potrebno dolgo listati po njem. Ko ste zadovoljni z vašim vnosom, izberite »OK« in [**ENTER**].

Seznam vseh točk za izbrano kategorijo (v tem primeru mesta) je prikazan s točko, ki je bila predhodno izbrana, na vrhu. S tipkama GOR/DOL sedaj izberite izbrano točko in pritisnite [**ENTER**].

Za naš primer označite Los Angeles in pritisnite [**ENTER**]. Odpre se zaslon »Karta« in Meridian začne izračunavati vse potrebne podatke, ki jih potrebujete za navigacijo do točke.

### **Navigacija na GOTO poti**

Meridian vam lahko ponudi vsa orodja, ki so potrebna za navigacijo do želenega cilja. Na voljo so vam trije poljubno nastavljivi zasloni za prikaz potrebnih informacij in v poljubni obliki. Za pohodnike je verjetno najuporabnejši prikaz »Kompas«, medtem ko se bodo jadralci raje posluževali »Velikega podatkovnega prikaza« ali »Karte«. Za vas ima morda prikaz »Karta« vse potrebne podatke, ki jih boste kdaj koli potrebovali.

Pritisnite [**NAV**], dokler se ne prikaže želeni navigacijski zaslon.

Če ste izbrali navigacijski zaslon »Karta«, bo vaš položaj prikazan s simbolom v središču zaslona, linija na zaslonu pa grafično prikazuje GOTO pot.

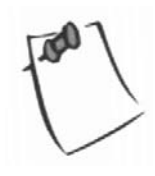

Zavedajte se, da je pot prikazana kot zračna linija. Meridian ne določi poti na osnovi ulic in cest in ne omogoča vodenja za zavoj za zavojem. Hitro boste spoznali, da lahko učinkovito uporabite ulice in ceste prikazane na karti, ter jih primerjate s prikazano GOTO potjo in tako enostavno dosežete cilj.

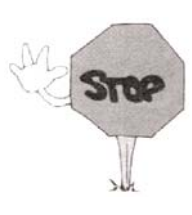

GOTO poti se ne shranijo v pomnilnik, po izklopu Meridiana. Če navigirate vzdolž GOTO poti in morate Meridiana izključiti, boste morati GOTO ponovno nastaviti. Nasprotno pa so v pomnilniku shranjene klasične poti (»Routes«). Če torej pričakujete, da boste morali vaš Meridian izklopiti pred prihodom na cilj, si lahko pripravite pot, ki vsebuje eno samo točko z uporabo »Routes« menija.

### **Povzetek**

Ta osnovni priročnik opisuje le osnovno delovanje in uporabo GPS sprejemnika, vendar pa Magellan Meridian zmore še veliko več. Podrobnejše informacije o omenjenih funkcijah in funkcijah, ki jih tu še nismo omenili, lahko najdete na originalnih navodilih User Guide na priloženi zgoščenki.

Ob prvi uporabi GPS sprejemnika si vzemite čas, da se privadite na vse navigacijske zaslone in začnite s shranjevanjem posameznih točk na različnih lokacijah. Najbolji način za to, je da greste z vašim Meridianom na prosto in določite položaj (najenostavnejši način, da ugotovite, ali je Meridian izračunal položaj je, da preverite zaslon »Status satelitov«. Ko je v zgornjem desnem vogalu simbol »3D«, je položaj izračunan. Sedaj si oglejte prikaz na »Karti«. Verjetno boste na zaslonu prepoznali kakšno znano ulico.

Ko je Meridian prikazal vaš položaj, ga lahko shranite v pomnilnik s pritiskom na tipko [GOTO] za nekaj sekund. Sedaj lahko tudi praktično preizkusite vnos imena te točke s tipkovnico na zaslonu. Ko ste vnesli ime točke (npr. »Dom«), označite »Done« in pritisnite [ENTER]. Vrnete se nazaj na navigacijski zaslon »Karta«. Opazili boste, da je vnešena točka na zaslonu prikazana s simbolom.

Sedaj lahko oddidete do trgovine, do prijatelja ali katero drugo lokacijo. Ponovite postopek shranjevanja položaja. Bodite pozorni, da je položaj izračunan preden ga shranite. Sedaj imate v vašem Meridianu shranjeni dve točki.

Pritisnite tipko [GOTO], označite »User« in pritisnite [ENTER]. S smernimi tipkami GOR/DOL označite točko »Dom« ion pritisnite [ENTER]. Meridian bo pričel z izračunom vseh potrebnih podatkov, da vas pripelje nazaj domov. Medtem ko se premikate, preglejte različne navigacijske zaslone in opazujte spreminjanje podatkov. (Ne spremljajte zaslona med vožnjo, če ste voznik. To naj namesto vas opravi sopotnik.)

Vse ostale uporabniške funkcije Medridiana temeljijo na tej enostavni vaji. Ko se boste nanj nekoliko privadili, bo vse le še enostavna nadgradnja vašega znanja.